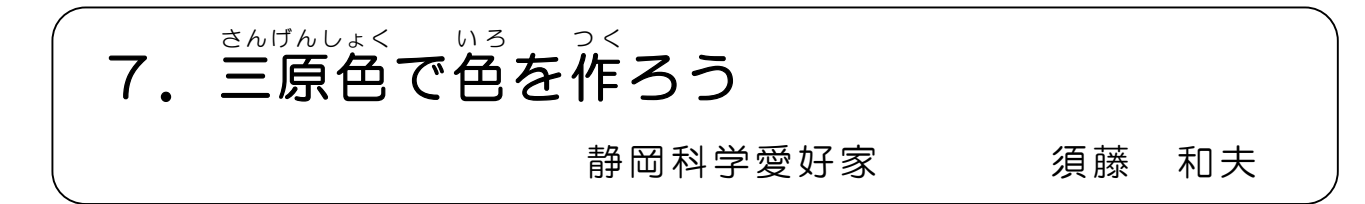

# ● どんな体験ができるの?

ホポー ネミッ ー ホポの ゙ ゙ ホッサミレュミ゙, ー を使うと、どんな色も作れるって知っていますか? テレビやパソコンの画面の色は光の三原色を利用しています。

パソコンの画面にいろいろな色を自分で作ります。これをビー玉の虫メガネで観察 します。

## ● 準備するもの

虫メガネの材料のビー玉と厚紙 マウスが使えるパソコン装置

"光の 三原 色" のプロ グラ ム

画面には、左に三原色図、その右にそ れぞれの色の強さを 0~100%で示す棒グラ

こん。」』。<br>フ、右上の ○ の中に目標の色、右に作 った色になる図が肴ります。

棒グラフをマウスでクリックすると、 グラフの高さとその光の色の強さが変わり、

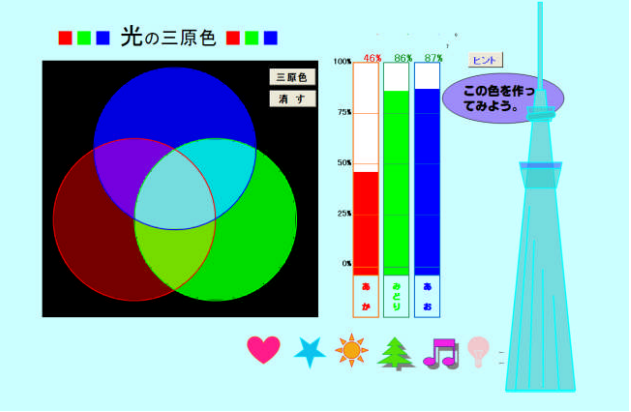

三原色図の中心の色と右の図の色も変わります。(これは三原色のシミュレーション です、色はパソコンに依存します)

## ● 体験の手順

(I) ビー 玉 虫 メ ガ ネ を 作 り ま す。

②パソコンの画面の図を見ながら、光の三原色の原理やパソコン画面の説明を受けます。

- ③ビー玉虫メガネでそれぞれの色の画面を観察して、どのように三原色を利用して いるかを知ります。
- ④色の 棒グ ラフ をクリ ック して それ ぞれ の 色の強 さを 変え 、三原 色図 の中 心の 色と 右の図の色がどのように変化するのか試します。
- ⑤図右 上の ○を何 回か クリ ック して目 <sup>標</sup> の色を <sup>選</sup> え ら びま す。

6 ○ の目標の色と右の図の色が一致するように、三原色の棒グラフの高さをそれぞ れ変えて図の色を作ります。目標の色と作った色が一致すると花丸が表示されます。 ⑦身近 な色 (例 えば自 分の 手の 色) を目 標 の色に して 、色 を作っ てみ ます 。 ⑧ビー 玉虫 メガ ネを持 ち帰 り、 テレ ビや ス マホの 画面 も見 てみま しょ う。

## ● 気をつけよう

ビー玉虫メガネは、目から離して、見るものに当てて使います。

## ● くわしくしらべてみよう

インターネットで"色""三原色"などで検索してみよう、いろいろ新しいことがわか ります。(例) Wikipedia の"色"、"原色"など